# **LM19264A**

## 液晶显示模块应用参考

# 深圳市拓普微科技开发有限公司

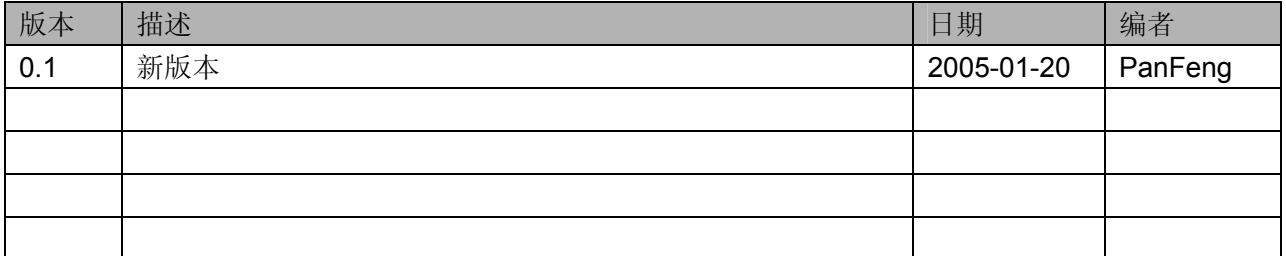

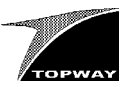

### 目录

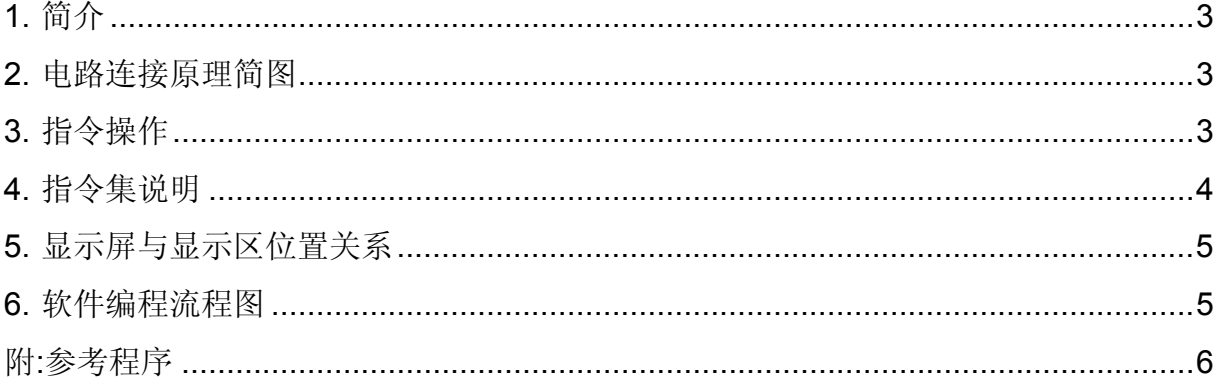

#### **1.** 简介

深圳市拓普微科技开发有限公司生产的 LM19264A 系列点阵图形式液晶显示模块,采用 S6B0108 控制器。STN/FSTN、正显/负显、半透等多种显示方式。模块大小 100.0×60.0×14.0mm, 点阵数 192×64dot。适配 M6800 操作时序电路, 8bit 并口数据传输。

基本特性:

-电源电压:单电源 5.0V

-显示分辨率:192×64dot

-内置 LCD 负压电路

#### **2.** 电路连接原理简图

采用 AT89C52 单片机同 LM19264A 液晶模块通过并行 I/O 口相连为例。采用间接控制方式。

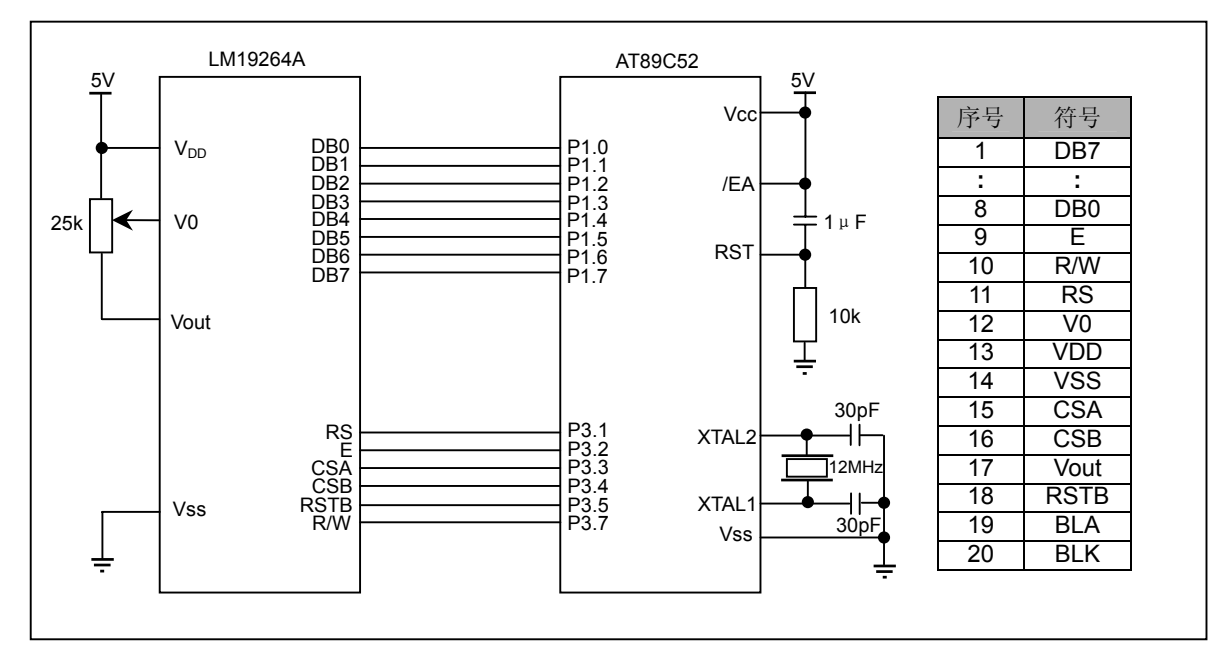

#### **3.** 指令操作

M6800 操作时序接口信号组合功能表如下:

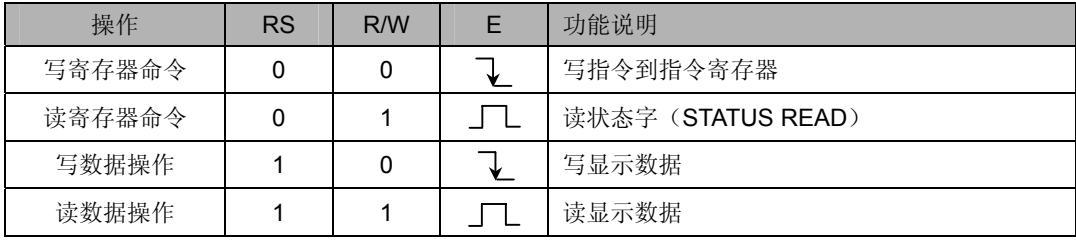

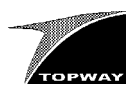

## **4.** 指令集说明

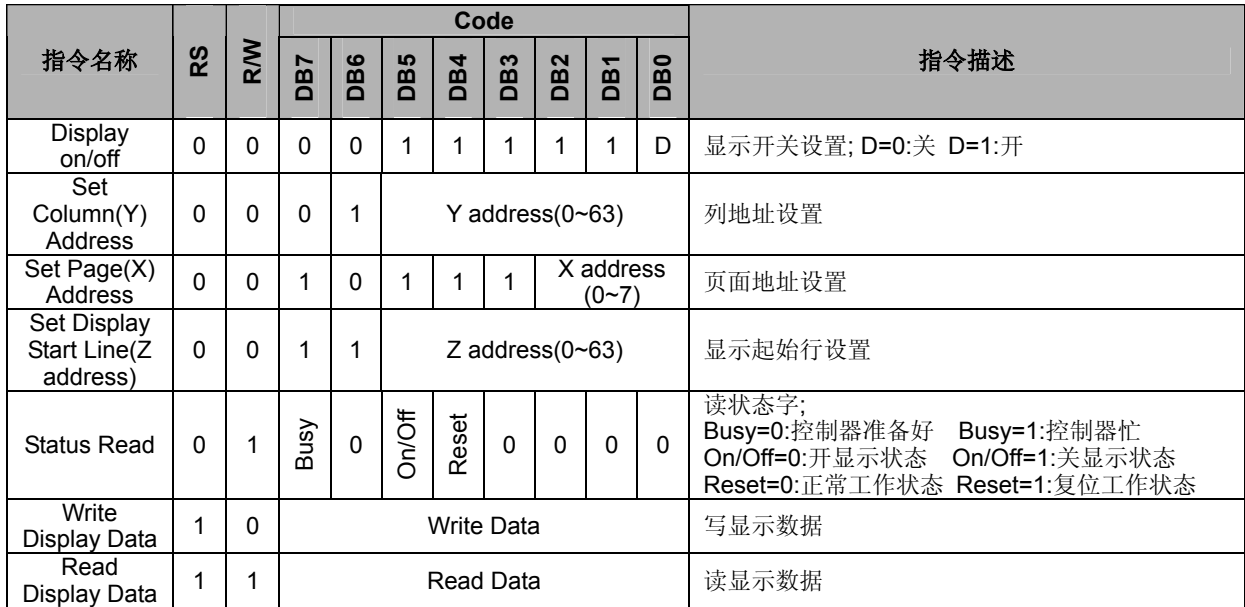

\*1.更多详细指令参数设置请参考 Samsung S6B0108 handbook.

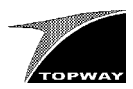

#### **5.** 显示屏与显示区位置关系

显示屏的显示位置与显示缓冲区 DDRAM 的单元一一对应关系如下图.

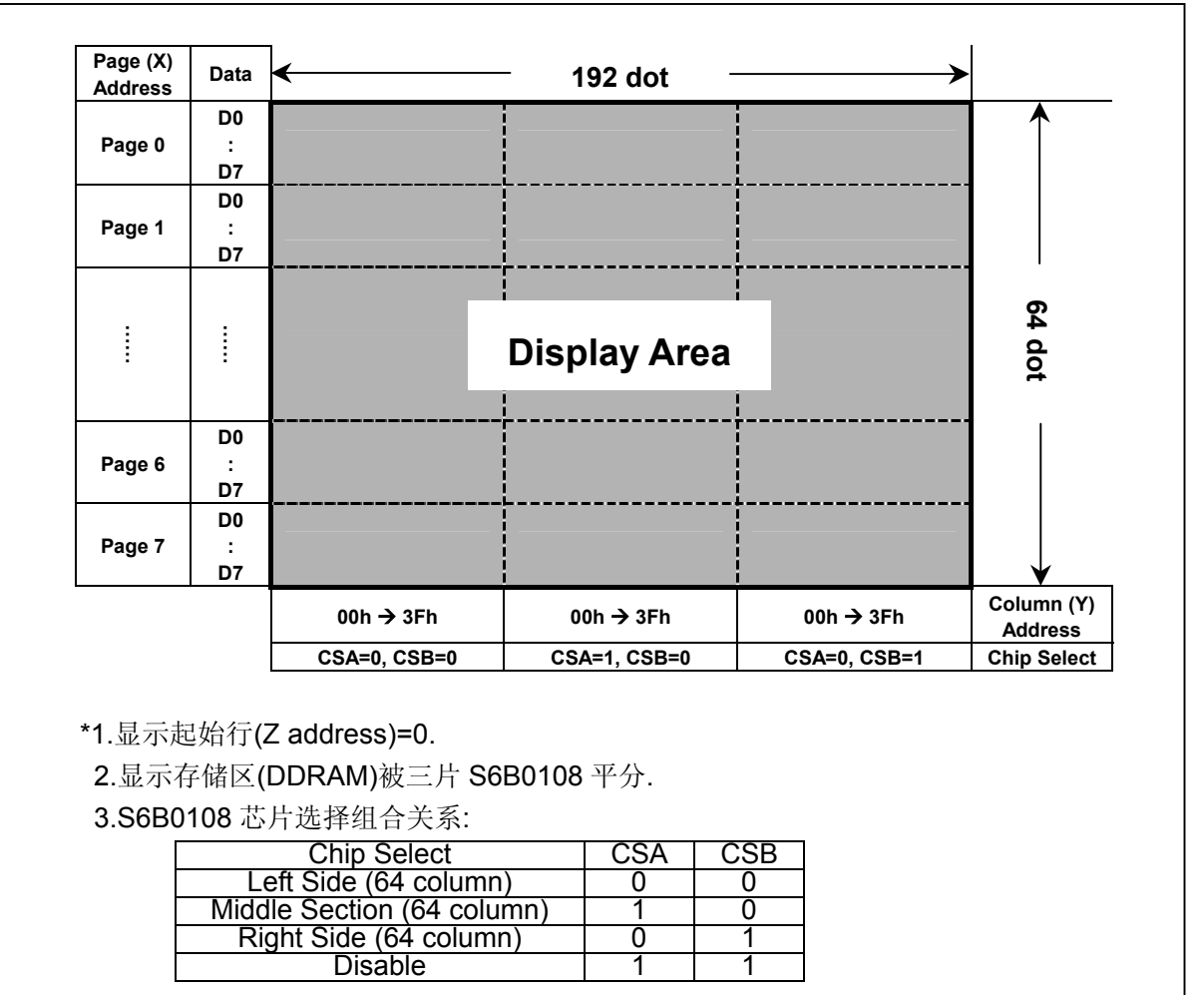

#### **6.** 软件编程流程图

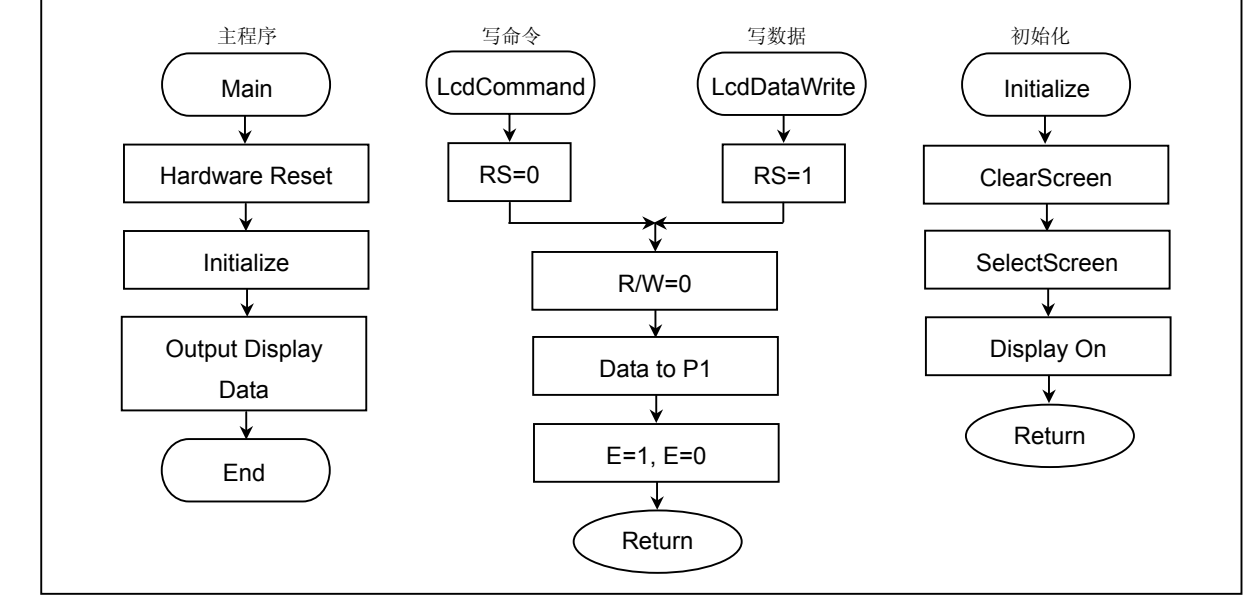

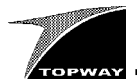

#### 附**:**参考程序

//本程序演示在屏幕上显示一 192×64dot 大小的图像, 图像内容为"TOPWAY TECH.CO.,LTD. 拓普微科技开 发有限公司 LM19264A"。 #include "reg52.h" #include "intrins.h"

#define uchar unsigned char #define uint unsigned int<br>//------------------------//--------------------------------------

#define LcdDataPort P1

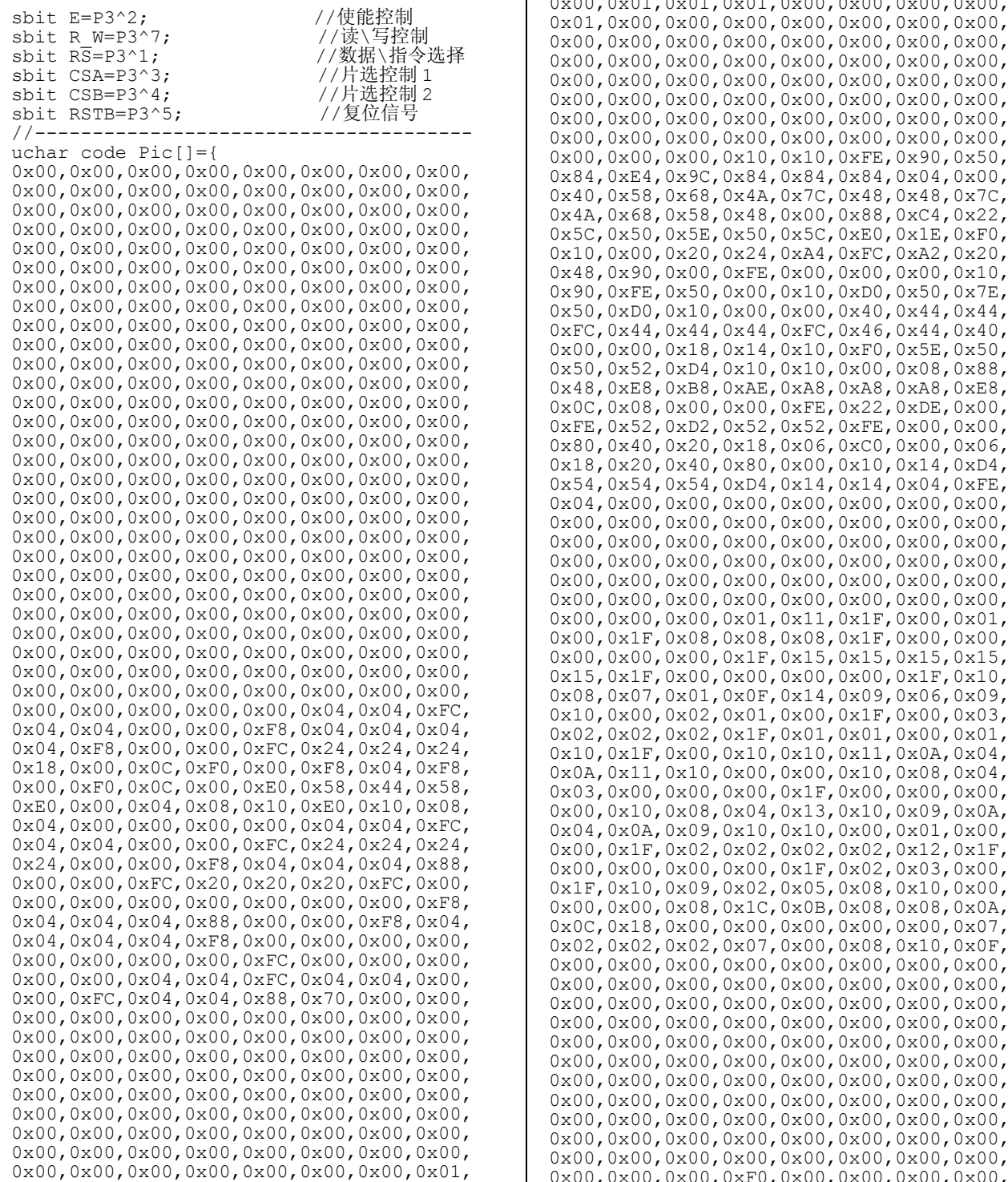

0x00,0x00,0x00,0x00,0x00,0x01,0x01,0x01, 0x01,0x00,0x00,0x00,0x01,0x00,0x00,0x00, 0x00,0x00,0x00,0x00,0x01,0x00,0x00,0x00, 0x01,0x00,0x00,0x01,0x00,0x00,0x00,0x00, 0x00,0x01,0x00,0x00,0x00,0x01,0x00,0x00, 0x00,0x00,0x00,0x00,0x00,0x00,0x00,0x01, 0x00,0x00,0x00,0x00,0x01,0x01,0x01,0x01, 0x01,0x00,0x00,0x00,0x01,0x01,0x01,0x00, 0x00,0x00,0x01,0x00,0x00,0x00,0x01,0x00, 0x00,0x01,0x00,0x00,0x00,0x00,0x00,0x00, 0x01,0x01,0x01,0x00,0x00,0x00,0x00,0x01, 0x01,0x01,0x01,0x00,0x00,0x00,0x01,0x00, 0x00,0x03,0x00,0x00,0x01,0x01,0x01,0x01, 0x01,0x00,0x00,0x00,0x01,0x00,0x00,0x00, 0x00,0x01,0x01,0x01,0x00,0x00,0x00,0x00, 0x01,0x00,0x00,0x00,0x00,0x00,0x00,0x00, 0x00,0x00,0x00,0x00,0x00,0x00,0x00,0x00, 0x00,0x00,0x00,0x00,0x00,0x00,0x00,0x00, 0x00,0x00,0x00,0x00,0x00,0x00,0x00,0x00, 0x00,0x00,0x00,0x00,0x00,0x00,0x00,0x00, 0x00,0x00,0x00,0x00,0x00,0x00,0x00,0x00, 0x00,0x00,0x00,0x00,0x00,0x00,0x00,0x00, 0x00,0x00,0x00,0x10,0x10,0xFE,0x90,0x50, 0x84,0xE4,0x9C,0x84,0x84,0x84,0x04,0x00, 0x40,0x58,0x68,0x4A,0x7C,0x48,0x48,0x7C, 0x68,0x58,0x48,0x00,0x88,0xC4,0x22, 0x5C,0x50,0x5E,0x50,0x5C,0xE0,0x1E,0xF0, 0x10,0x00,0x20,0x24,0xA4,0xFC,0xA2,0x20, 0x48,0x90,0x00,0xFE,0x00,0x00,0x00,0x10, 0x90,0xFE,0x50,0x00,0x10,0xD0,0x50,0x7E, 0xD0,0x10,0x00,0x00,0x40,0x44,0x44, 0xFC,0x44,0x44,0x44,0xFC,0x46,0x44,0x40, 0x00,0x00,0x18,0x14,0x10,0xF0,0x5E,0x50, 0x50,0x52,0xD4,0x10,0x10,0x00,0x08,0x88, 0x48,0xE8,0xB8,0xAE,0xA8,0xA8,0xA8,0xE8, 0x08,0x00,0x00,0xFE,0x22,0xDE,0x00, 0xFE,0x52,0xD2,0x52,0x52,0xFE,0x00,0x00, 0x80,0x40,0x20,0x18,0x06,0xC0,0x00,0x06, 0x18,0x20,0x40,0x80,0x00,0x10,0x14,0xD4, 0x54,0x54,0x54,0xD4,0x14,0x14,0x04,0xFE, 0x00,0x00,0x00,0x00,0x00,0x00,0x00, 0x00,0x00,0x00,0x00,0x00,0x00,0x00,0x00, 0x00,0x00,0x00,0x00,0x00,0x00,0x00, 0x00,0x00,0x00,0x00,0x00,0x00,0x00,0x00, 0x00,0x00,0x00,0x00,0x00,0x00,0x00, 0x00,0x00,0x00,0x00,0x00,0x00,0x00,0x00, 0x00,0x00,0x00,0x01,0x11,0x1F,0x00,0x01, 0x1F,0x08,0x08,0x08,0x1F,0x00,0x00, 0x00,0x00,0x00,0x1F,0x15,0x15,0x15,0x15, 0x15,0x1F,0x00,0x00,0x00,0x00,0x1F,0x10, 0x08,0x07,0x01,0x0F,0x14,0x09,0x06,0x09, 0x10,0x00,0x02,0x01,0x00,0x1F,0x00,0x03, 0x02,0x02,0x02,0x1F,0x01,0x01,0x00,0x01, 0x1F,0x00,0x10,0x10,0x11,0x0A,0x04, 0x11,0x10,0x00,0x00,0x10,0x08,0x04, 0x03,0x00,0x00,0x00,0x1F,0x00,0x00,0x00, 0x00,0x10,0x08,0x04,0x13,0x10,0x09,0x0A, 0x04,0x0A,0x09,0x10,0x10,0x00,0x01,0x00, 0x00,0x1F,0x02,0x02,0x02,0x02,0x12,0x1F, 0x00,0x00,0x00,0x00,0x1F,0x02,0x03,0x00, 0x10,0x09,0x02,0x05,0x08,0x10,0x00, 0x00,0x00,0x08,0x1C,0x0B,0x08,0x08,0x0A, 0x18,0x00,0x00,0x00,0x00,0x00,0x07, 0x02,0x02,0x02,0x07,0x00,0x08,0x10,0x0F, 0x00,0x00,0x00,0x00,0x00,0x00,0x00,0x00, 0x00,0x00,0x00,0x00,0x00,0x00,0x00,0x00, 0x00,0x00,0x00,0x00,0x00,0x00,0x00,0x00, 0x00,0x00,0x00,0x00,0x00,0x00,0x00,0x00, 0x00,0x00,0x00,0x00,0x00,0x00,0x00,0x00, 0x00,0x00,0x00,0x00,0x00,0x00,0x00,0x00, 0x00,0x00,0x00,0x00,0x00,0x00,0x00,0x00, 0x00,0x00,0x00,0x00,0x00,0x00,0x00,0x00, 0x00,0x00,0x00,0x00,0x00,0x00,0x00,0x00, 0x00,0x00,0x00,0x00,0x00,0x00,0x00,0x00,

http://www.topwaysz.com 6 / 8

URL: http://www.topwaydisplay.com expression of the community of the CHLM19264A-AppNote-V0.1.doc

0x00,0x00,0x00,0xF0,0x00,0x00,0x00,0x00,

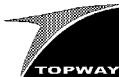

#### 液晶显示模块应用参考 LM19264A

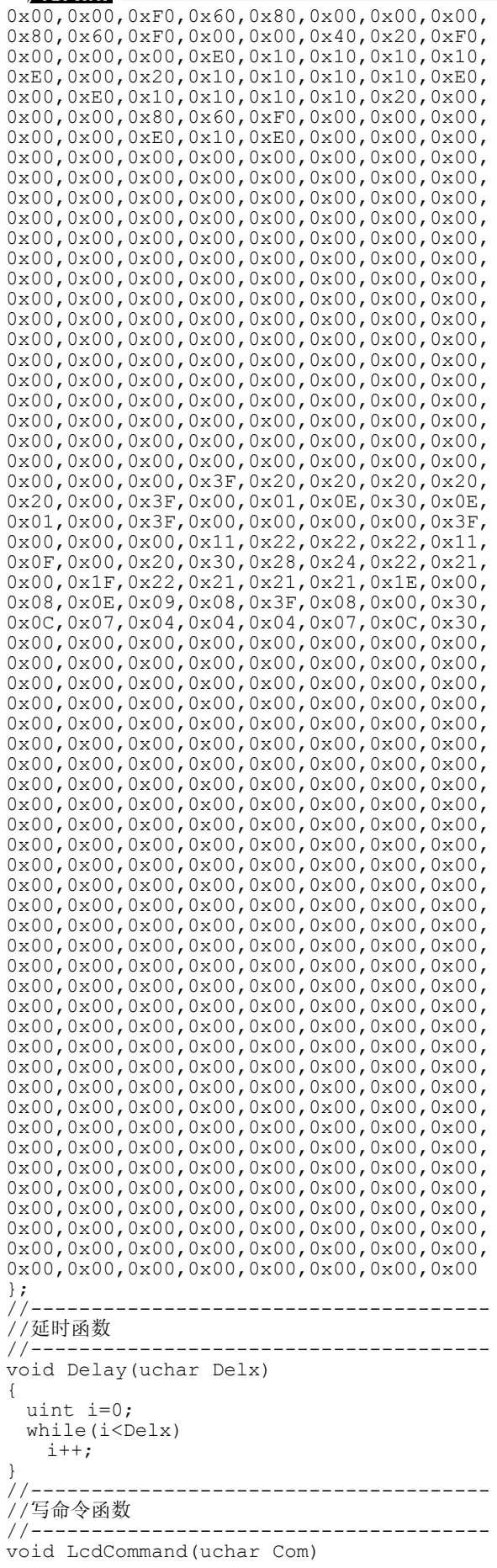

```
{ 
  RS=0;R W=0;LcdDataPort=Com;
  E=1:
   \texttt{top}( () ; \texttt{nop}( () ; \texttt{nop}( () ;
  \overline{E}=0;
\sum_{i=1}^{n} \text{loop}(i); \text{loop}(i); \text{loop}(i);} 
//--------------------------------------
//写数据函数<br>//---------
                //--------------------------------------
void LcdDataWrite(uchar Data) 
{ 
  RS=1:
   R_W=0; 
  LcdDataPort=Data;
 E=1:
   \text{nop}(\ ); \text{nop}(\ ); \text{nop}(\ );
  \overline{E}=0;
  \text{top}( (); \text{top}( (); \text{top}( ();
1/1//--------------------------------------
//选择屏幕
//--------------------------------------
void SelectScr(uchar Screen) 
{ 
   switch(Screen) 
     { 
      case 0: CSA=0; CSB=0; break;
case 1: CSA=1; CSB=0; break;
case 2: CSA=0; CSB=1; break;
     } 
;<br>//--------
                    //--------------------------------------
//设置显示位置
//--------------------------------------
void SetStartLine(uchar StartLine) 
{ 
  StartLine=StartLine & 0x3f;
   StartLine=StartLine | 0xc0; 
  LcdCommand(StartLine);
} 
void SetPage(uchar Page) 
{ 
  Page=Page & 0x07;
  Page=Page | 0xb8;
  LcdCommand(Page);
} 
void SetColumn(uchar Column) 
{ 
   Column=Column & 0x3f; 
   Column=Column | 0x40; 
   LcdCommand(Column); 
7///--------------------------------------
//清屏函数
//--------------------------------------
void ClearScr(uchar Screen) 
{ 
  uchar i,j;
  SelectScr(Screen);
  for(i=0;i<8;i++)
     { 
      SetPage(i);
      SetColumn(0);
      for(j=0;j<64;j++) { 
           LcdDataWrite(0x00); 
         } 
}<br>}
} 
//--------------------------------------
,<br>//初始化 LCD 函数<br>//-------------
                        //--------------------------------------
void Initialize(void) 
{
```
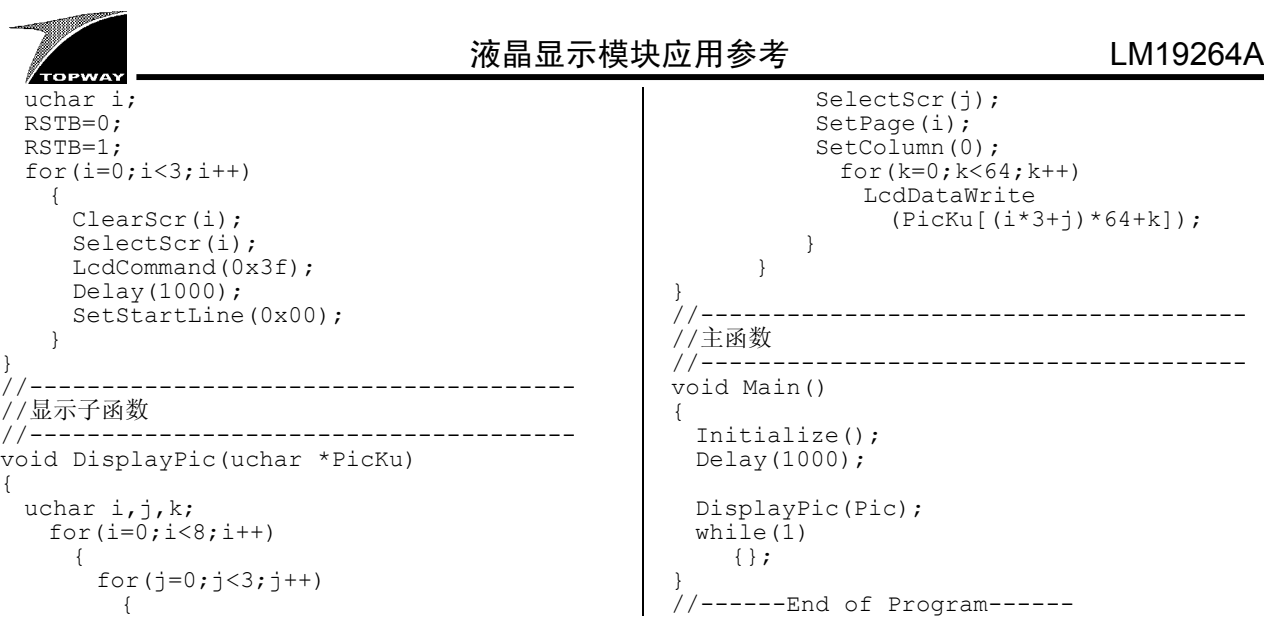